# Windowmaker Option Order Entry

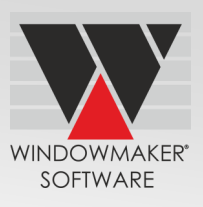

## **Overview**

A facility to enter and edit Sales Lines

## **Benefits**

### **Sales Line Entry and Editing**

Save time by rapidly creating designs using keyboard or mouse. Benefit from effortless navigation using clear graphical interface. Save time by using extensive on-line help system. Reduce input time using drag and drop of features. Gain flexibility in specifying internal dimensions to sight lines, top and bottom of transom, glass sizes and more. Gain the ability to 'Insert' and 'Compact' sales lines in a sales order with automatic renumbering of the sales lines, in **Express**.

### **Features**

- ▲ The program allows to:
	- $\Delta$  Directly select a stored design by number or from a graphical chart
	- $\Delta$  Create a new frame by defining the number of grid
	- $\Delta$  Drag/drop transoms and mullions of different thick nesses into any frame or sash
	- $\Delta$  Drag/drop couplers (vertical or horizontal) to split a single frame into multiple frames
	- $\Delta$  Disallow option answers coming from a Colour (.COL) file
	- $\Delta$  Specify the cost depending on the Finish type in the .COL. File
	- $\Delta$  Cost the Unit parts along with the Finish applied to it
	- $\Delta$  Display different dimension types
	- $\Delta$  Clearly display profile details (e.g., mitred or butt end-cuts, cill horns)
	- $\Delta$  Change the continuity of the corner/crucifix joins for individual profiles during Order Entry
- ▲ The program allows automatic change-over to standard numbers, descriptions and pricing, if 1-off designs match stored designs
- ▲ The program offers the capability to:
	- $\Delta$  Determine preferred answers for the options
	- $\Delta$  Zoom the option answers table
	- $\Delta$  Define the view options for display
	- $\Delta$  Toggle between inside or outside view of a design
	- $\Delta$  Zoom the scaled sales line graphic display
- ▲ The program can automatically display errors and warning messages
- ▲ The number of options that you can setup has been increased from 250 to 500
- ▲ You need [Windowmaker Express](http://www.windowmaker.com/en/wmexpress.aspx) or higher / [Windowseller](http://www.windowmaker.com/en/ws.aspx) / [Windowmaker Lite](http://www.windowmaker.com/en/wmlite.aspx)

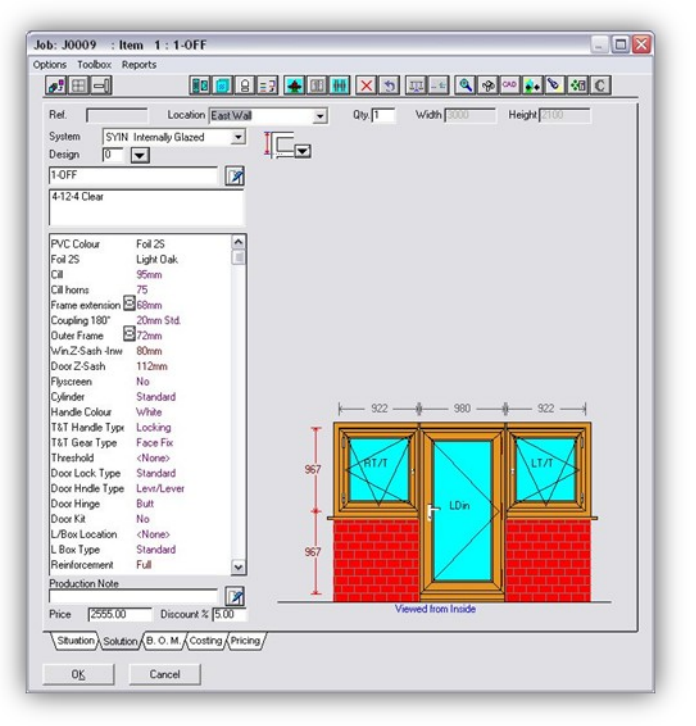

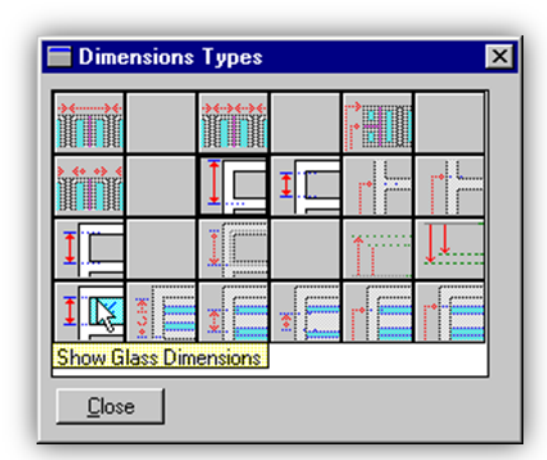

[www.windowmaker.com](http://www.windowmaker.com/eng/index.aspx)